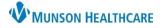

### Documentation and Discharge Process for UC Providers

### Cerner FirstNet EDUCATION

.ffchc\_telemedicine\_consent \*

#### How to Create an UC Provider Note

From LaunchPoint, click on the patient's name to open the patient chart to Provider View.

- 1. **Manage-UC** workflow Mpage: review the patient's clinical information in the necessary components, while creating your documentation.
  - A. **Problem List** component: To satisfy the requirements for the Problem List, enter at least one "This Visit Problem(s)" and at least one Chronic Problem or select No Chronic Problems
  - B. Add problems using the Add problem search field. To the left of the search field use the drop-down to select This Visit, This Visit and Chronic, or Chronic.
  - C. Use the This Visit and Chronic buttons as appropriate on each diagnosis.
  - D. Providers can individually prioritize problems without affecting any other provider's order. This Visit active problems will automatically populate the Assessment and Plan part of your note.
  - E. Diagnosis Assistant is available by **clicking on the exclamation point**. This allows you to pick a more specific diagnosis that meets ICD-10 requirements.
  - F. Be careful when resolving problems because this is a shared list across the system. If the provider who is currently logged in resolves a problem, it resolves it for all other providers.
- 2. Contextual View (optional but recommended step): Click contextual view I for text components, offering a sideby-side view of the patient information (left) and your note (right) while going through components.
  - A. Suggested sections for UC: Subjective, Review of Systems, Objective/Physical Exam, Procedure, Assessment and Plan.
- 3. Populate Text Components: Utilize free text, Dragon, Tag, Drag, or Auto Text/.Phrase.
- 4. The following components have standard auto text available:
  - A. Review of Systems: .ffchc\_ros auto text, use F9 to move through drop down selections.
  - B. Objective/Physical Exam: .ffchc\_pe auto text.
  - C. Other free text components use auto text: i.e. .ffchc\_covid, .ffchc\_home med list
- 5. Complete the UC Discharge Workflow
  - A. Select UC Provider Note to populate results, review, and publish your note.

| Menu ¥                                        | < 🗲 🔫 😭 ED Provider                    | View                                                                                |                                                    | 🖓 🖓 Full screen 🛛 🖶 Print 🖉 21 minutes age |
|-----------------------------------------------|----------------------------------------|-------------------------------------------------------------------------------------|----------------------------------------------------|--------------------------------------------|
| ED Provider View                              | A 100%                                 | • I • • <b>d</b>                                                                    |                                                    | Тад                                        |
| Results Review                                | Manage - UC $	imes$                    | Urgent Care Orders $	imes$ UC Discharge $	imes$ +                                   | 4                                                  | 📾 💿 👗 No Severity 🐚 🔍 / 🚍 -                |
| Documentation + Add                           | ¥                                      | Problem List                                                                        | Review of Systems                                  | Selected Visit                             |
| Outside Records                               | Chief Complaint                        | Classification Medical an V Add as This Visit V Add problem                         |                                                    |                                            |
| •                                             | Allergies (0)                          | Add as his Visit V Add problem                                                      | C Tahoma - 9                                       | •                                          |
| Allergies + Add                               | Home Medications (2)                   | Priority Problem Name Code Onset Classi Actions                                     | X & @ B I U                                        |                                            |
| Clinical Media                                | Histories                              |                                                                                     |                                                    |                                            |
| Clinical Notes + Add<br>Code Status-AMD       | Problem List                           | Migraine Medical This Visit                                                         | Resolve .ed_ROS .ed_ROS-Ankle_Spi                  |                                            |
| Form Browser                                  | Review of Systems                      | Tobacco use Patient Stated This Visit 🗸 Chronic                                     | Resolve Last Saved: S.ed_ROS-Conjuncti             |                                            |
| Growth Chart                                  | Objective/Physical Exam<br>Subjective  | Resolved Chronic Problems                                                           | .ed_ROS-Dysuria *                                  | Autotext/.phrase                           |
| Health History                                | Assessment and Plan                    | All previous This Visit problems                                                    | .ed_ROS_Adult-Ear<br>Objective/Pl.ed_ROS_Brief-Nor |                                            |
| Histories                                     | Documents (5)                          | Ail previous this visit problems                                                    | .ed_ROS_Extended                                   | .ffchc_allergy_list *                      |
| Insurance                                     | Vital Signs                            |                                                                                     | ed_ROS_Short_So<br>Font .ed_ROS_Unable_te          | .ffchc_covid_return_to_work *              |
| Interactive View                              | Quick Visit                            | Review of Systems Click here for contextual /side-by-side view                      |                                                    | .ffchc_home_med_list *                     |
| MAR                                           | Diagnostics (2)                        | Objective/Physical Exam                                                             |                                                    | .ffchc_pe_Adult-Brief *                    |
| MAR Summary                                   | Immunizations                          | o ujecuve/Prijsical Exam                                                            |                                                    | .ffchc_pe_Adult-Cough/Bronchitis *         |
| Medication List + Add                         | Order Profile (19)                     | Subjective Selected Visi                                                            | t 🛙 🔗                                              | .ffchc_pe_Adult-Ear_Pain *                 |
| myPatient Views                               | New Order Entry                        |                                                                                     |                                                    | .ffchc_pe_Adult-Extended *                 |
| Patient Information<br>Problems and Diagnoses | Pathology (0)                          | Font - Size - X 🗅 🗟 B I U A- 🖻 \Xi 🗐 🚳                                              |                                                    | .ffchc_pe_Adult-Sore_Throat *              |
| Flowsheet                                     | Microbiology (0)                       |                                                                                     | Assessment and Plan                                | .ffchc_pe_Ankle_Injury/Sprain *            |
|                                               | Triage Documentation<br>MAPS - MI Only |                                                                                     |                                                    | .ffchc_pe_Conjunctivitis *                 |
|                                               | Intake and Output                      |                                                                                     | Font - Size                                        | .ffchc_pe_Dysuria *                        |
|                                               | Focus Notes - ED/UC                    |                                                                                     | X 6 6 B I U                                        | .ffchc_pe_Peds-Brief *                     |
|                                               | (0)                                    | Assessment and Plan                                                                 |                                                    | .ffchc_pe_Peds-Extended *                  |
|                                               | Implant History                        |                                                                                     | Chronic migraine without aur                       | .ffchc_problem_list *                      |
|                                               | Labs 📍                                 | Documents (5) + All Visits Last 48 hours Last 1 months Last 6 months Last 12 months | s 🗸 69                                             | .ffchc_ros-Ankle_Sprain/Injury *           |
|                                               | Visits (1)                             |                                                                                     |                                                    | .ffchc_ros-Cough/Bronchitis *              |
|                                               |                                        |                                                                                     |                                                    | .ffchc_ros_Adult-Ear_Pain * 🛛 🖓            |
|                                               |                                        |                                                                                     |                                                    | .ffchc_ros_Brief-Normal *                  |
|                                               |                                        |                                                                                     |                                                    | .ffchc_ros_Conjunctivitis * n              |
|                                               |                                        |                                                                                     |                                                    | .ffchc_ros_Dysuria *                       |
|                                               |                                        |                                                                                     |                                                    | .ffchc_ros_Extended-Normal *               |
|                                               |                                        |                                                                                     |                                                    | .ffchc_ros_Short_Sore_Throat *             |
|                                               |                                        |                                                                                     |                                                    | .ffchc_ros_Unable_to_Obtain *              |

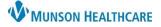

# Documentation and Discharge Process for UC Providers

Cerner FirstNet EDUCATION

#### UC Discharge Workflow

- 1. UC Discharge MPage C C Discharge complete the required components indicated with a red asterisk: Problem List, Patient Education, Follow Up and Disposition Orders.
- 2. **\*Problem List-** To satisfy the requirements for the Problem List, enter at least one "This Visit Problem(s)" and at least one Chronic Problem or select No Chronic Problems. (*see detailed Problem List instructions above*)
- 3. **\*Patient Education** select a suggested item or click + and enter the name of education you want to add in Search box.

A. To modify education, choose the modify button next to the chosen education.

| Added Education                   |          |                     |
|-----------------------------------|----------|---------------------|
| Education Name                    | Language | Actions             |
| <ul> <li>Education (1)</li> </ul> |          |                     |
| Abdominal Pain, Adult             | English  | Modify Print Remove |

#### 4. \*Follow Up

- A. Search for a Provider and/or Location in the upper right search field, enter follow-up details. Click Save.
- B. Or select from Quick Pick.

| Follow Up                                           |                              |                       |                                    |                                      |                                |        | + Selected Visit | ^                                                   | Save Cancel Save as T                    | emplate                           |
|-----------------------------------------------------|------------------------------|-----------------------|------------------------------------|--------------------------------------|--------------------------------|--------|------------------|-----------------------------------------------------|------------------------------------------|-----------------------------------|
| * Required Action.                                  | More Details                 |                       |                                    |                                      |                                |        | Dismiss          |                                                     | Kuhn DO, Robert E                        |                                   |
|                                                     |                              |                       |                                    | ● Provider 🔿 L                       | ocation Search all pro         | widers | Q                |                                                     | Time Frame       Within       5 to 7 day | /s 🗸                              |
|                                                     |                              |                       |                                    |                                      |                                |        |                  |                                                     | Only if needed                           |                                   |
| Quick Picks PCP - Cook RMD, Natalie E               |                              | Employee Health       |                                    |                                      |                                |        | Phone            |                                                     |                                          |                                   |
| Saved Templates                                     | Saved Templates Edueddoc , 2 |                       |                                    | Recheck in AM with your doctor or ER |                                |        |                  |                                                     | (231) 935-0614 🔹                         |                                   |
|                                                     |                              |                       | Call Find A Doctor at 231-935-5886 |                                      | Return to Emergency Department |        |                  |                                                     | Address                                  |                                   |
|                                                     |                              |                       |                                    |                                      |                                |        |                  | Northern Michigan Medicine & Pediatrics 3643 W Fron |                                          | ediatrics 3643 W Front St Suite 💌 |
|                                                     |                              | Call for culture resu | llts                               | Return to ER for sut                 | ure removal                    |        |                  |                                                     | City                                     | State                             |
|                                                     |                              | COVID Ask A Nurse     | 231-935-0951                       |                                      |                                |        |                  |                                                     | Traverse City                            | MI                                |
| Added Follow Ups                                    | Added Follow Ups             |                       |                                    |                                      |                                |        |                  |                                                     | Postal Code                              |                                   |
| Time Frame Provider or Location Details About Visit |                              | Address Ad            |                                    | Actions                              | 49684                          |        |                  |                                                     |                                          |                                   |
| ▼ Follow Up Instructions                            | ▼ Follow Up Instructions (0) |                       |                                    |                                      |                                |        | Comments         |                                                     |                                          |                                   |
| Time frame determined                               | b Kuhn DO, Robert            | E                     |                                    |                                      |                                |        |                  |                                                     |                                          |                                   |
|                                                     |                              |                       |                                    |                                      |                                |        |                  |                                                     | <b>@</b> •[                              |                                   |

- 5. **Prescriptions** enter if required for the patient.
  - A. Written prescriptions display in the Home Medications component. A user can move the Prescriptions and Home Medications components next to each other if desired.

| Urgent Care Orders X UC Discharge X + Prescriptions                                                                     |                                                                         |   |                                                                       | 3        | • 🛛            |
|----------------------------------------------------------------------------------------------------|-------------------------------------------------------------------------|---|-----------------------------------------------------------------------|----------|----------------|
| Information. The system is still processing health plans. Retry in a few seconds.  Discharge Meds as Rx Acute Care bact |                                                                         |   |                                                                       |          | Search         |
| Home Mine Departmental Top 60 Matches                                                                                   | Search Results                                                          | 2 |                                                                       | 2.<br>3. | Select<br>Sign |
| Bactine 2.5% topical liquid                                                                                             | Bactrim 400 mg-80 mg oral tablet<br>2 Tab, Oral, BID, 10 day(s), 40 Tab |   | Bactrim DS 800 mg-160 mg oral t<br>1 Tab, Oral, BID, 7 day(s), 14 Tab |          |                |

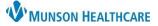

## Documentation and Discharge Process for UC Providers

Cerner FirstNet EDUCATION

- 6. \*Disposition Order- place DC order.
  - A. Click +.
  - B. Click the Disposition Order. Click Close.
  - C. Click Check-out box, Sign.

| <b>a</b> 1 | No Severity | • | Q | ( |
|------------|-------------|---|---|---|
|            |             |   |   | ~ |

| dd Orders Discharge Neds as Rx Acute Care | ;                                  |
|-------------------------------------------|------------------------------------|
| ED/UC Discharge                           |                                    |
| ED/UC Discharge                           | Discharge NO                       |
| ED/UC Discharge                           | Discharge after treatment complete |
| ED/UC Decision to Transfer                | to ED by ambulance                 |
| ED/UC Decision to Transfer                | To ED by G                         |

- 7. Address other components as necessary: i.e., Patient Instructions, MAPS, etc.
- 8. **Create Note: UC Provider Note.** Sign/Submit. Sign/Submit. Then click Sign again.
- 9. Create Note: UC Discharge Instructions. Sign and Submit; then Sign & Print.
  - A. Includes prescriptions (pharmacy sent), patient education, and follow up instructions.

| C   |            | te | B.I | _ | 1  |    |
|-----|------------|----|-----|---|----|----|
| c r | $\rho_{z}$ | TP | IN  | n | TP | ۰. |
| -   |            |    |     | ~ | ~~ |    |

UC Provider Note

UC Discharge Instructions

Work/School Release

Work Related Medical Condition

### **Caution:**

- Click the blue text in Create Note **once.**
- Multiple clicks will create multiple notes!!!
- **Reminder:** Completed notes can be modified in the Documents component.
- 10. Create Note: for other documents click the blue text:

#### A. Work School Release

- i. Click on the blue text to open the template.
- ii. Complete the document.
- iii. Sign and Submit, then Sign and Print.
- B. Work Related Medical Condition Previously Workers Comp
  - i. First complete the form from **Deposition PowerForms** component.
  - ii. Then click Work Related Medical condition in Create Note.
  - iii. Sign/Submit, then Sign & Print.

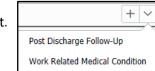